## 大容量無料ファイル転送サービスの利用方法

※「GigaFile(ギガファイル)」と「おくりん坊」の場合を記載しています。ともにユーザー登録が不要です。

■GigaFile: 1 ファイルにつき 200GB までアップロード可能 ■おくりん坊:最大容量 500MB

- ① おくりん坊の場合は、トップページから「500MB」を選択し、利用規約にチェックをいれる。
- GigaFile の場合は「ファイルを選択」、おくりん坊の場合は「アップロード」をそれぞれクリックし、ご自 分で保存されたアップロード用のファイルデータを選ぶ。ファイルの名前は『演題番号\_発表者氏名』であ ること。
- ② アップロードが出来たら URL をクリックしてコピーし、メール本文にダウンロード用の URL として貼り 付ける。

■GigaFile(ギガファイル) ■おくりん坊

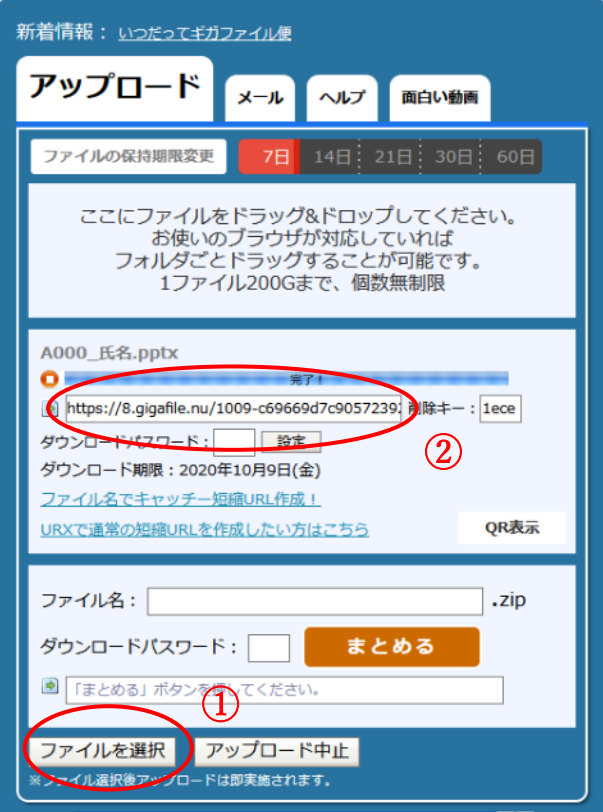

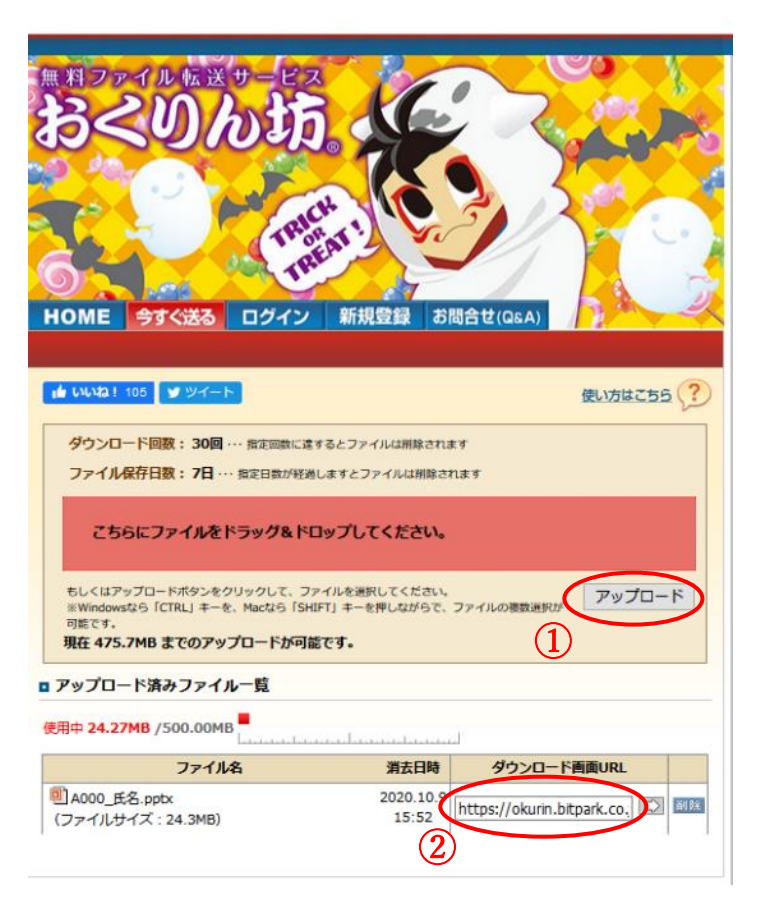